# چگونه برای رسپبریپای گوگل کروم بگیریم؟

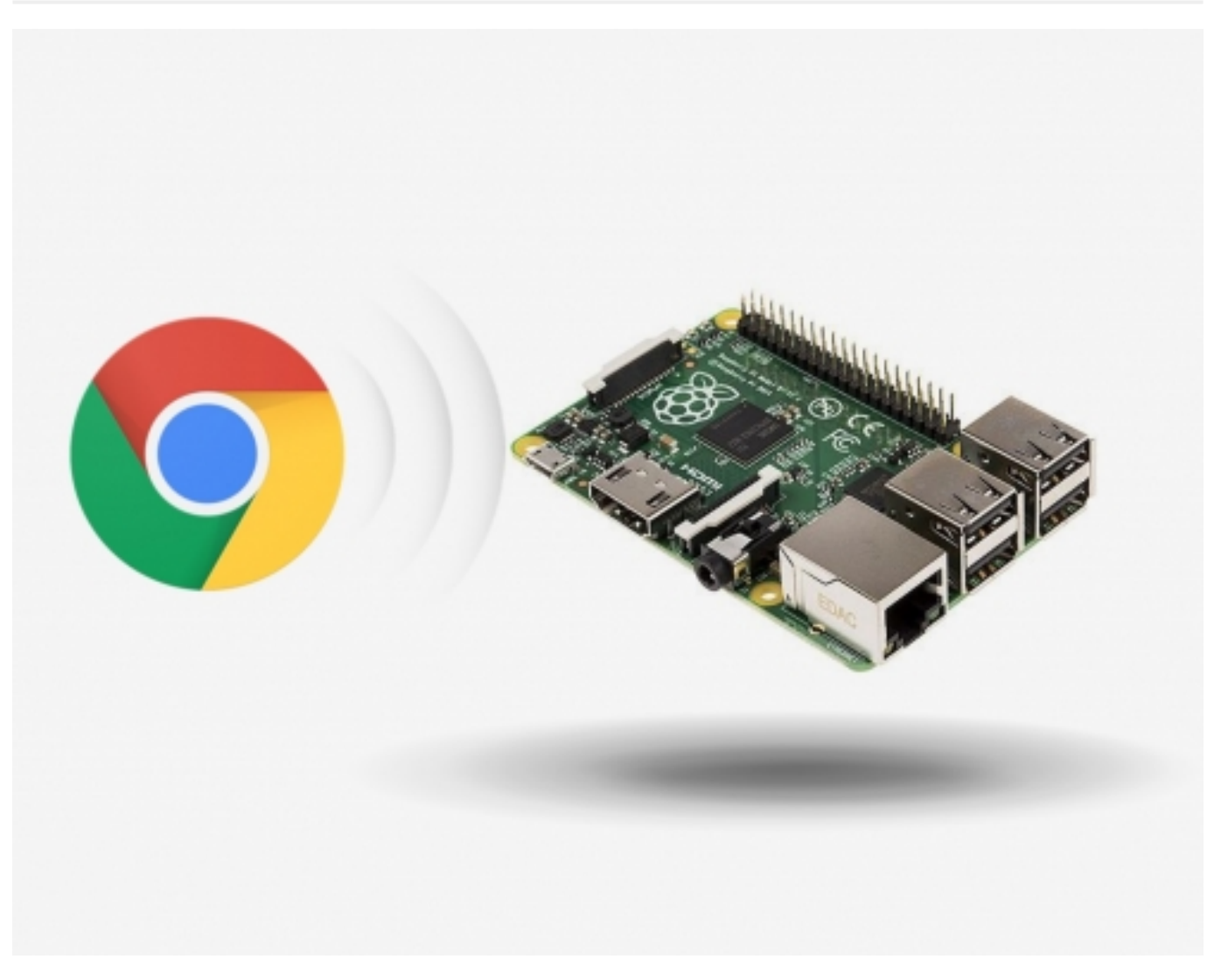

گوگل کروم یکی از پرسرعتترین و رایجترین موتورهای جستجو است که برای دسکتاپ کامپیوترها مورداستفاده قرار میگیرد. بنا بر برخی مطالعات انجامشده، بیش از نیمی از همه کامپیوترهای شخصی جهان از کروم استفاده میکنند. ازآنجاییکه این یک پروژه منبع باز است شما میتوانید گوگل کروم را برای رسپبری خود بگیرید.

در این آموزش شما چگونگی نصب کرومیوم Chromium را روی رسپبریپای میآموزید.

درواقع، کروم بر اساس پروژه منبع باز کرومیوم است. حتی یک سیستمعامل به نام OS Chromium/Chromium نیز وجود دارد. این سیستم بر روی تعداد بسیار زیادی لپتاپ نصبشده است. ما حتی میتوانیم این سیستمعامل را روی رسپبریپای نصب کنیم، اما ما میتوانیم فقط موتور جستجوی کرومیوم را بر روی پای خود نصب کنیم.

در اصل برای نصب این بر روی رسپبریپای دو گزینه وجود دارد. تا زمانی که شما از یک توزیع لینوکس (Raspbian Wheezy) استفاده میکنید، میتوانید از هر دو روش استفاده کنید. برای کسانی که مبتدی هستند و یا کسانی که علاقهمندند این را سریعاً نصب کنند، راه اول توصیه میشود.

#### نصب کرومیوم بر روی رسپبریپای شما با get - apt

در ابتدا، ما باید پکیجهای خود را بروز رسانی کنیم. یک ترمینال بازکنید و تایپ کنید:

sudo apt-get update

## صنعت بازار

سپس، شما میتوانید این را همچنان با استفاده از مدیریت بسته نصب کنید:

sudo apt-get install chromium-browser --yes

متناوباً، شما میتوانید پکیج Chromium-browser را بهجای chromium نصب کنید.

اینهمه کاری است که باید انجام دهید. اگر شما بهواسطه SSH متصل شدهاید یا نه با استفاده از رابط گرافیکی کاربردی متصل شدهاید، شما باید شروع کنید (statx(. در غیر این صورت شما میتوانید یک اتصال از راه دور دسکتاپ بسازید. اکنون روی دکمه شروع کلیک کنید و به "Internet" بروید جایی که شما میانبر کرومیوم را پیدا خواهید کرد.

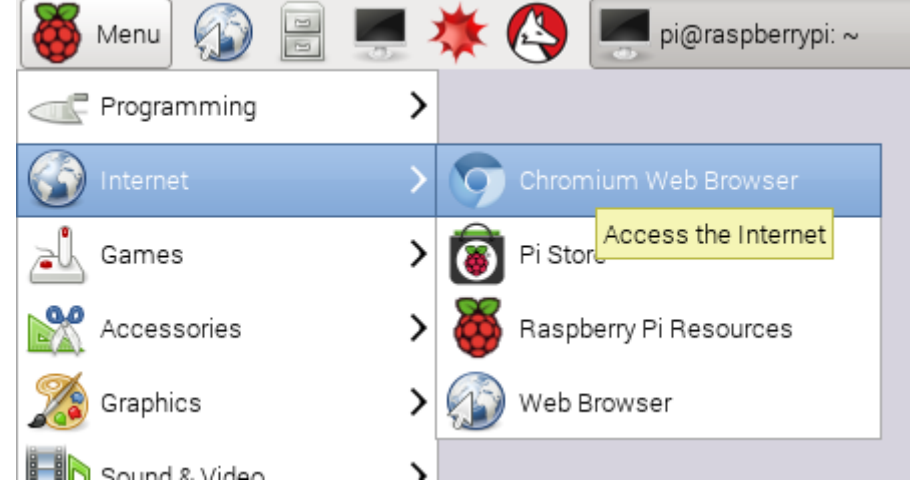

همانطور که مشاهده میکنید، رابط گرافیکی مشابه گوگل کروم روی صفحه خانگی کامپیوترهای شخصی است.

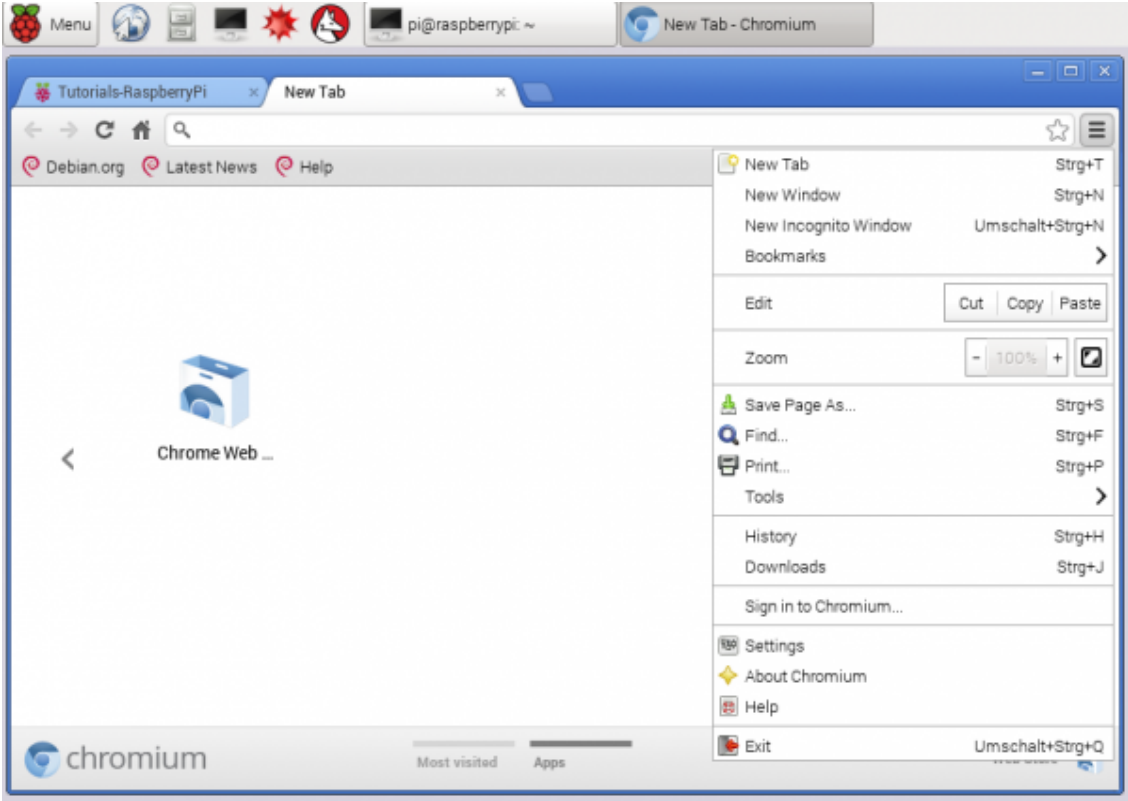

## صنعت بازار

#### نصب کرومیوم بر روی رسپبریپای با استفاده از git

اگر شما میخواهید مرورگر کروم رسپبریپای را خودتان کامپایل کنید، Google Source repository را ببینید، جایی که شما میتوانید کدها را نیز بررسی کنید. این کد بر روی GitHub در دسترس نیست، اما تفاوتی برای کامپایل کردن و یا cloning در حافظه ایجاد نمیکند؛ اما شما باید بدانید که فایلها برای دانلود در حدود 15 گیگابایت هستند (بعد از نصب درواقع در حدود 22 گیگابایت هستند.) به این دلیل است که اگر شما فقط بخواهید نصب را سریع انجام دهید من راه اول را توصیه میکنم. اگر نصب بالا به هر دلیلی انجام نشد یا شما بخواهید کدها را بررسی و یا تغییر دهید، این رفت شما می توانید این کار را انجام دهید. (شما حتماً باید رسپبریپای مدل 2B/3 را داشته باشید، زیرا مدلهای قبلی 4kernels ندارند).

اگر شما تا اکنون git را نصب نکردهاید، در ابتدا باید آن را نصب کنید:

sudo apt-get install git

سپس، ما همه repository را به یک پوشه مخصوص که ایجاد کردهایم، clone میکنیم، آنگاه به این نشانی میرویم:

sudo mkdir /opt/ chromium cd /opt/ chromium sudo git clone --depth 1 https://chromium.googlesource.com/chromium/tools/depot\_tools.git

اکنون شما میتوانید فایلهای موردنیاز را بررسی کنید (در حدود 15 گیگابایت). اطمینان حاصل کنید که کارت میکروی SD شما فضای خالی کافی (32 گیگابایت یا بیشتر) را دارا باشد.

> export PATH=\$PATH:/opt/chromium/depot\_tools nice fetch --nohooks --no-history chromium

بسته بهسرعت اینترنت شما این قدم ممکن است کمی طولانی شود. بعدازاینکه دانلود همه فایلها تمام شد، شما میتوانید فایل را کامپایل کنید.

build/install-build-deps.sh/. gclient runhooks build/gyp\_chromium -Dcomponent=shared\_library -Dfastbuild=1/. nice ninja - C out/Release chrome

اگر شما هرگونه مشکلی با کامپایل کردن این فایل پیدا کردید، لطفاً ابتدا وبسایت کرومیوم را بررسی کنید.

مطابق گفتههای ویکیپدیا، اکثر کدهای کروم، کرومیوم را نیز دربر میگیرد، بهجز مؤلفههایی مانند فلش پلیر Player Flash.

نظرات، پيشنهادات و انتقادات خود را براي بهتر شدن محتواي مطالب با ما در ميان بگذاريد...

ترجمه شده توسط تيم الکترونيک صنعت بازار | منبع: سايت tutorials-raspberrypi.com